#### Parallel and Reconfigurable VLSI Computing (9)

# High-Level Synthesis (HLS) Design: Introduction

Hiroki Nakahara
Tokyo Institute of Technology

#### Outline

- HLS Introduction
- Walk Through HLS Design

## **HLS Introduction**

#### **FPGA Potential**

- Implementing computations in hardware can have speed/energy advantages over software:
  - Lithography simulation: 15x speed-up [Cong & Zhou, TRETS'09]
  - Linear system solver: 2.2x speed-up, 5x more energy efficient [Zhang, Betz, Rose, TRETS'12]
  - Monte Carlo simulation for photodynamic therapy: 80x faster, 45x more energy efficient [Lo et al., J. Biomed Optics'09]
  - Option pricing: 4.6x faster, 25x more energy efficient [Tse, Thomas, Luk, TVLSI'12]

#### Two Ways Computations

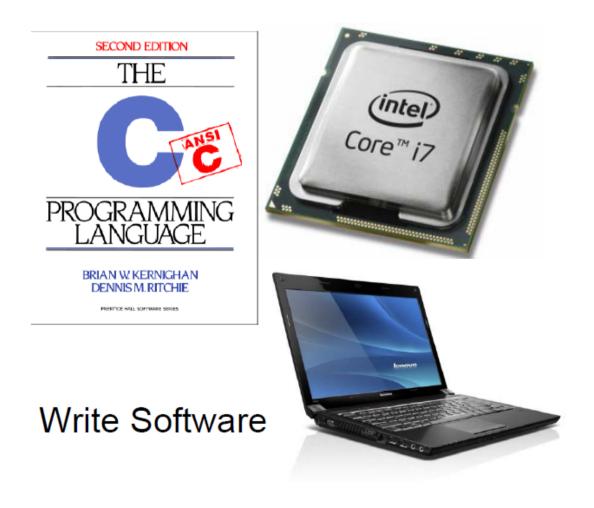

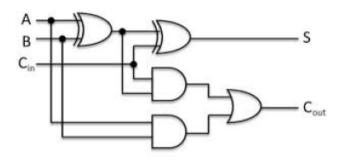

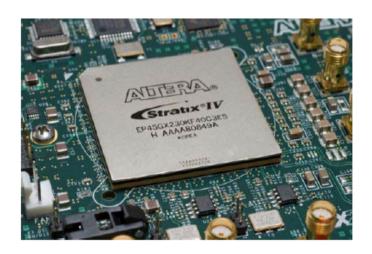

**Design Custom Circuits** 

#### Hardware Design is Difficult

- FPGA "success stories" are pervasive, yet the technology remains inaccessible to software engineers
  - Requires use of hardware description languages: Verilog and VHDL
- Hardware design skills are rare:
  - 10 software engineers for every hardware engineer\*

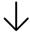

- Make hardware design easier for hardware engineers
- Allow software engineers to design hardware and reap its energy/performance benefits

\*Source: US Bureau of Labor Statistics, 2012

## High-level synthesis (HLS) with FPGAs

- Plays a central role, enabling the automatic synthesis of high-level, untimed or partially timed specifications (e.g. C or System C) to low-level cycle accurate RTL specifications
- Target devices includes application-specific integrated circuits (ASIC) or field-programmable gate arrays (FPGAs)
- It can be optimized taking into account the performance, power, and cost requirements

#### High-level Synthesis Flow

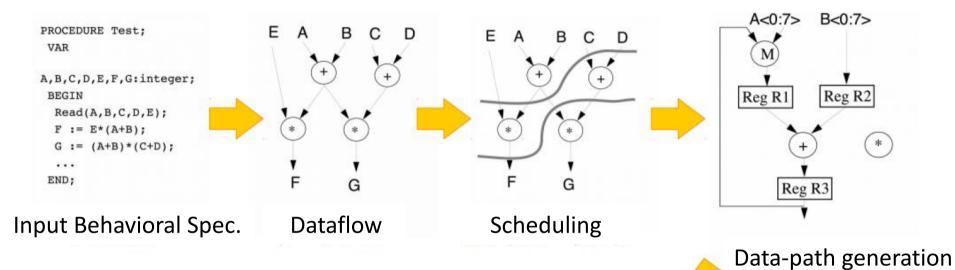

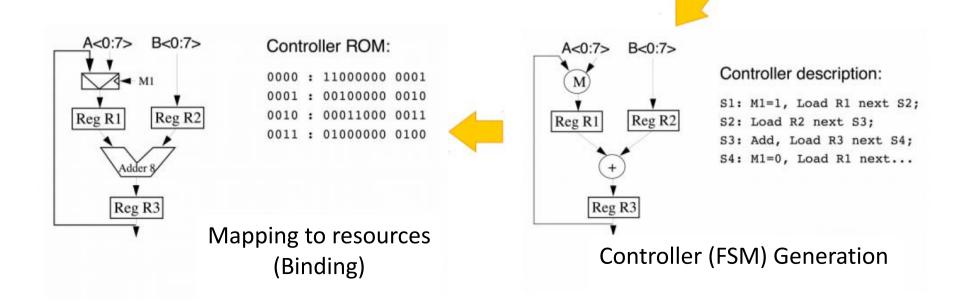

#### Scheduling

- How to assign the computations of a program into the hardware time steps (clock cycles)?
- Must consider under given target clock period:
  - Which operations can be scheduled in the same time step?
  - Which operations are dependent on others?

### Schedule strategies

- As soon as possible (ASAP)
- As late as possible (ALAP)

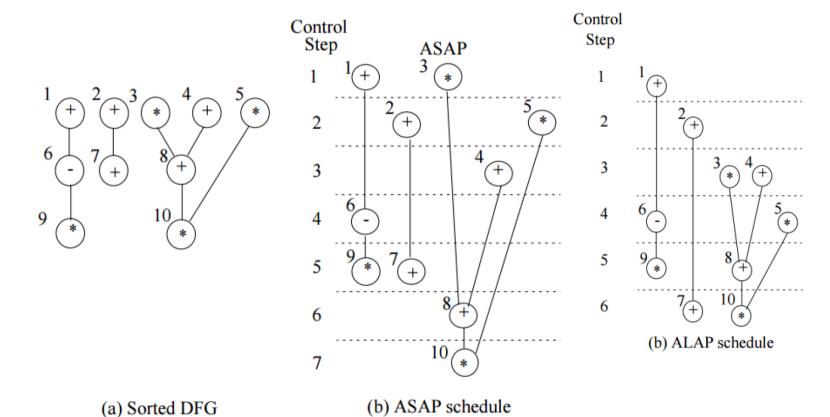

10

#### High-level Synthesis Flow

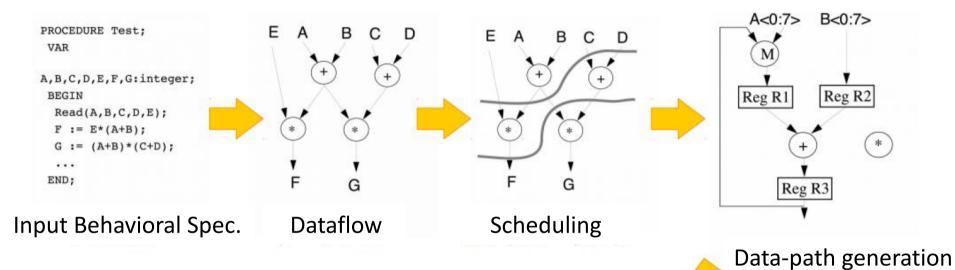

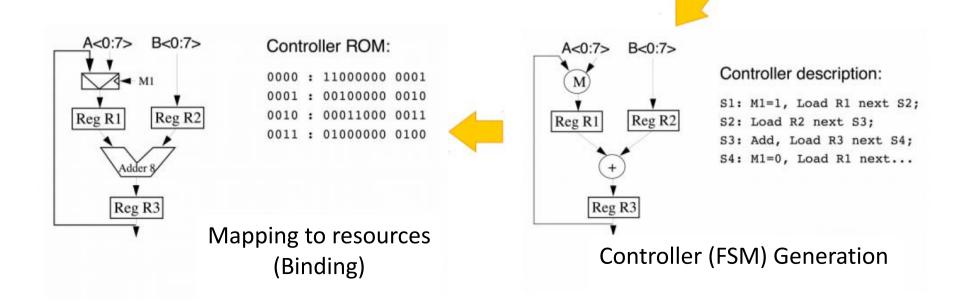

#### Binding

- Assign (bind) each operation to a hardware functional unit
- Example:
  - LegUp uses bipartite matching-based binding [Huang DAC'90] using the Hungarian Method (Polynomial order)

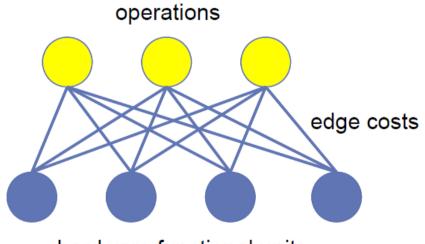

## AutoESL and Xilinx C-to-FPGA design flow

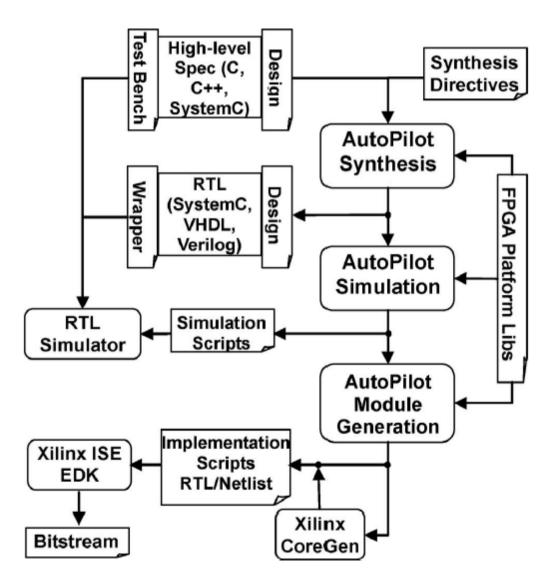

## Performance Feature: Loop Pipelining

for (int i = 0; i < N; i++) sum[i] = a + b + c + d

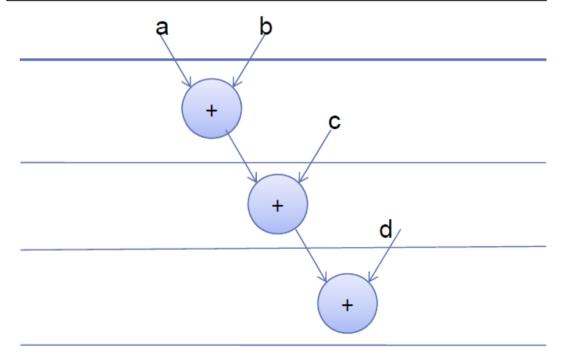

#### Sequential Execution

#### Not efficient!

- 3 Cycles/Iteration
- Total Cycles: 3N
- Adders: 3
- Adder Utilization: 33%

#### 1. Sequential Execution

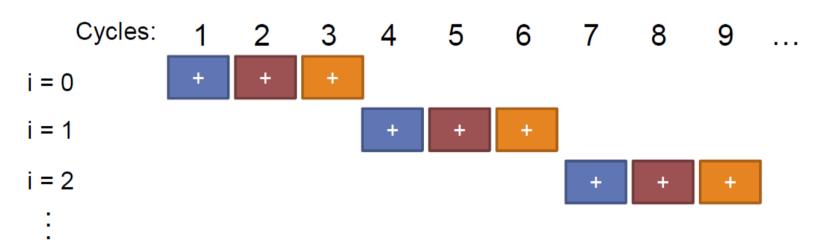

### Poop Pipelining

#### #pragma pipeline

#### 3. Parallel Execution: Loop pipelining

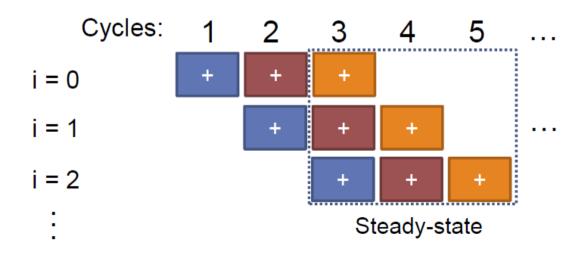

#### Efficient!

- 1 Cycles/Iteration (steady-state)
- Total Cycles: N+2
- Adders: 3
- Adder Utilization: 100%

## High-quality and rapid design using HLS: Why?

- Embedded processors are in almost every SoC
- Huge silicon capacity requires a higher level of abstraction
  - With the HLS, the code density can be easily reduced by 7x-10x in C/C++
- Behavioral IP reuse improves design productivity
- Verification drives the acceptance of HLS
  - It avoids slow and error-prone manually RTL cording
- Trend toward extensive use of accelerators and heterogeneous SoCs

## Faster Adoption of HLS Tools with FPGAs: Why?

- Less pressure for formal verification
  - Iterations of the FPGA design can avoid huge manufacturing costs
- Ideal for platform-based synthesis
  - Achieve higher quality of results (QoR)
- More pressure for time-to-market
  - Designers may accept increased performance, power, or cost in order to reduce design time
- Accelerated or reconfigurable computing calls for C/C++ based compilation/synthesis to FPGAs

#### Overview of HLS Tools

| Status    | Compiler            | Owner                     | License    | Input              | Output                  | Year | Domain             | TestBench           | FP  | FixP |
|-----------|---------------------|---------------------------|------------|--------------------|-------------------------|------|--------------------|---------------------|-----|------|
| In Use    | eXCite              | Y Explorations            | Commercial | C                  | VHDL/Verilog            | 2001 | All                | Yes                 | No  | Yes  |
|           | CoDeve-<br>loper    | Impulse<br>Accelerated    | Commercial | Impulse-C          | VHDL<br>Verilog         | 2003 | Image<br>Streaming | Yes                 | Yes | No   |
|           | Catapult-C          | Calypto Design<br>Systems | Commercial | C/C++<br>SystemC   | VHDL/Verilog<br>SystemC | 2004 | All                | Yes                 | No  | Yes  |
|           | Cynthesizer         | FORTE                     | Commercial | SystemC            | Verilog                 | 2004 | All                | Yes                 | Yes | Yes  |
|           | Bluespec            | BlueSpec Inc.             | Commercial | BSV                | SystemVerilog           | 2007 | All                | No                  | No  | No   |
|           | CHC                 | Altium                    | Commercial | C subset           | VHDL/Verilog            | 2008 | All                | No                  | Yes | Yes  |
|           | CtoS                | Cadence                   | Commercial | SystemC<br>TLM/C++ | Verilog<br>SystemC      | 2008 | All                | Only cycle accurate | No  | Yes  |
|           | DK Design<br>Suite  | Mentor<br>Graphics        | Commercial | Handel-C           | VHDL<br>Verilog         | 2009 | Streaming          | No                  | No  | Yes  |
|           | GAUT                | U. Bretagne               | Academic   | C/C++              | VHDL                    | 2010 | DSP                | Yes                 | No  | Yes  |
|           | MaxCompiler         | Maxeler                   | Commercial | MaxJ               | RTL                     | 2010 | DataFlow           | No                  | Yes | No   |
|           | ROCCC               | Jacquard Comp.            | Commercial | C subset           | VHDL                    | 2010 | Streaming          | No                  | Yes | No   |
|           | Synphony<br>C       | Synopsys                  | Commercial | C/C++              | VHDL/Verilog<br>SystemC | 2010 | All                | Yes                 | No  | Yes  |
|           | Cyber-<br>WorkBench | NEC                       | Commercial | BDL                | VHDL<br>Verilog         | 2011 | All                | Cycle/<br>Formal    | Yes | Yes  |
|           | LegUp               | U. Toronto                | Academic   | С                  | Verilog                 | 2011 | All                | Yes                 | Yes | No   |
|           | Bambu               | PoliMi                    | Academic   | С                  | Verilog                 | 2012 | All                | Yes                 | Yes | No   |
|           | DWARV               | TU. Delft                 | Academic   | C subset           | VHDL                    | 2012 | All                | Yes                 | Yes | Yes  |
|           | VivadoHLS           | Xilinx                    | Commercial | C/C++<br>SystemC   | VHDL/Verilog<br>SystemC | 2013 | All                | Yes                 | Yes | Yes  |
| N/A       | Trident             | Los Alamos NL             | Academic   | C subset           | VHDL                    | 2007 | Scientific         | No                  | Yes | No   |
|           | CHiMPS              | U. Washington             | Academic   | С                  | VHDL                    | 2008 | All                | No                  | No  | No   |
|           | Kiwi                | U. Cambridge              | Academic   | C#                 | Verilog                 | 2008 | .NET               | No                  | No  | No   |
|           | gcc2verilog [45]    | U. Korea                  | Academic   | С                  | Verilog                 | 2011 | All                | No                  | No  | No   |
|           | HercuLeS            | Ajax Compiler             | Commercial | C/NAC              | VHDL                    | 2012 | All                | Yes                 | Yes | Yes  |
| Abandoned | Napa-C              | Sarnoff Corp.             | Academic   | C subset           | VHDL/Verilog            | 1998 | Loop               | No                  | No  | No   |
|           | DEFACTO             | U. South Cailf.           | Academic   | С                  | RTL                     | 1999 | DSE                | No                  | No  | No   |
|           | Garp                | U. Berkeley               | Academic   | C subset           | bitstream               | 2000 | Loop               | No                  | No  | No   |
|           | MATCH               | U. Northwest              | Academic   | MATLAB             | VHDL                    | 2000 | Image              | No                  | No  | No   |
|           | PipeRench           | U.Carnegie M.             | Academic   | DIL                | bitstream               | 2000 | Stream             | No                  | No  | No   |
|           | SeaCucumber         | U. Brigham Y.             | Academic   | Java               | EDIF                    | 2002 | All                | No                  | Yes | Yes  |
|           | SA-C                | U. Colorado               | Academic   | SA-C               | VHDL                    | 2003 | Image              | No                  | No  | No   |
|           | SPARK               | U. Cal. Irvine            | Academic   | С                  | VHDL                    | 2003 | Control            | No                  | No  | No   |
|           | AccelDSP            | Xilinx                    | Commercial | MATLAB             | VHDL/Verilog            | 2006 | DSP                | Yes                 | Yes | Yes  |
|           | C2H                 | Altera                    | Commercial | С                  | VHDL/Verilog            | 2006 | All                | No                  | No  | No   |
|           | CtoVerilog          | U. Haifa                  | Academic   | С                  | Verilog                 | 2008 | All                | No                  | No  | No   |

J. Cong et. al, "A survey and evaluation of FPGA high-level synthesis tools," IEEE Trans. on CAD, 2015.

#### Productivity

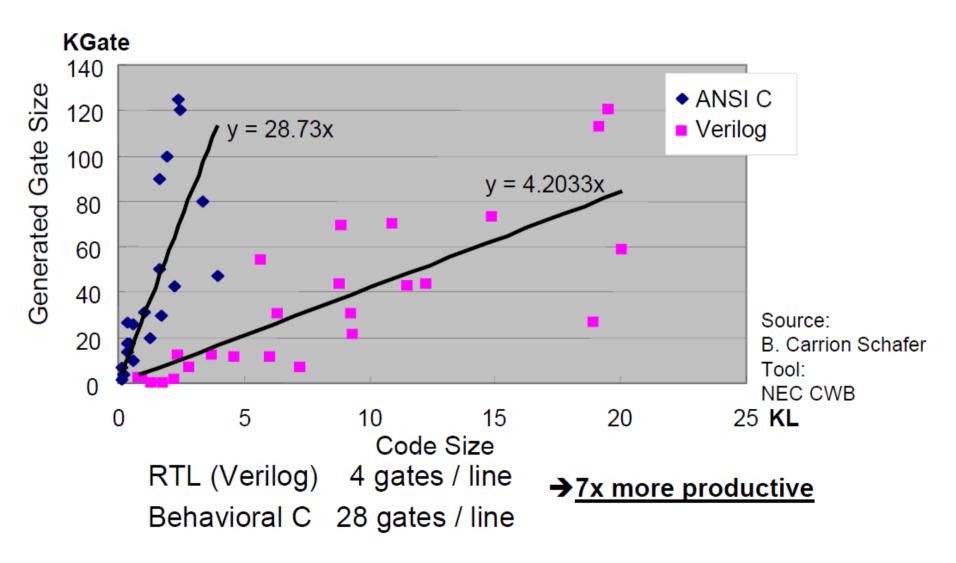

#### RTL Expert vs. HLS Expert

#### SPHERE DECODER IMPLEMENTATION RESULTS

| Metric                | RTL Expert | AutoPilot Expert | Difference (%) |
|-----------------------|------------|------------------|----------------|
| Dev. time (man-weeks) | 16.5       | 15               | -9             |
| LUTs                  | 32 708     | 29 060           | -11            |
| Registers             | 44 885     | 31 000           | -31            |
| DSP48s                | 225        | 201              | -11            |
| 18K BRAMs             | 128        | 99               | -26            |

#### 8 × 8 RVD-QRD IMPLEMENTATION RESULTS

| Metric                | RTL Expert | AutoPilot Expert | AutoPilot Expert |
|-----------------------|------------|------------------|------------------|
| Dev. time (man-weeks) | 4.5        | 3                | 5                |
| LUTs                  | 5082       | 6344             | 3862             |
| Registers             | 5699       | 5692             | 4931             |
| DSP48s                | 30         | 46               | 30               |
| 18K BRAMs             | 19         | 19               | 19               |

J. Cong et. al, "High-level synthesis for FPGAs: From prototyping to deployment," IEEE Trans. on CAD, 2011.

## Walk Through HLS Design

#### Vivado HLS Design Flow

• Design C/C++ code for your target specification in advance

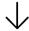

- Create a new project
- Refactoring for HLS suitable C/C++
- High-level synthesis
- RTL-C Co-verification (Optional)
- IP generation

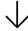

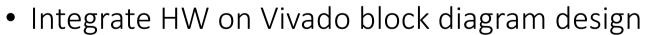

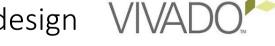

- Design SW on XSDK
- Run on your FPGA board

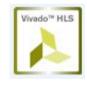

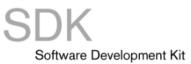

### Design a Specification by C/C++

• See, Github for lecture 9: float\_mult.c

```
#include <stdio.h>
#include <stdlib.h>
#define ERROR THRESH 0.1
void float mult(float a, float b, float *c)
 · *c = · a * b:
int main (void)
float fres, fia, fib, fref, err;
float mult(fia, fib, &fres);
fref = fia * fib;
err = fref - fres:
····if(·err·<·0)·err·*=·-1.0;
····printf("fia=%f.fib=%f.fres=%f.fref=%f", fia, fib, fres, fref);
····if·(·err·>·ERROR THRESH)
        -printf(" ERROR¥n");
        printf("\fymax{n");
if( ec == 0) printf("[Test Passed] in"); else printf("[Test Failed] in");
```

#### Create a New Project

- Windows: Start > All Programs > Xilinx Design Tools
   > Vivado 2017.4 > Vivado HLS > Vivado HLS
- Linux (Ubuntu):

```
#source /opt/Xilinx/Vivado/2017.4/settings64.sh #vivado hls &
```

### On the Vivado HLS Welcome Page

• In the Welcome Page, select "Create New Project" to open the Project wizard.

#### On Project Configuration Page

- a. Enter the project name as "lec\_9"
- b. Enter the project Location as "C:\footnote{FPGA\footnote{HLS"}}
   (Windows), "/home/(usrname)/FPGA/HLS" (Ubuntu)
- c. Click Next

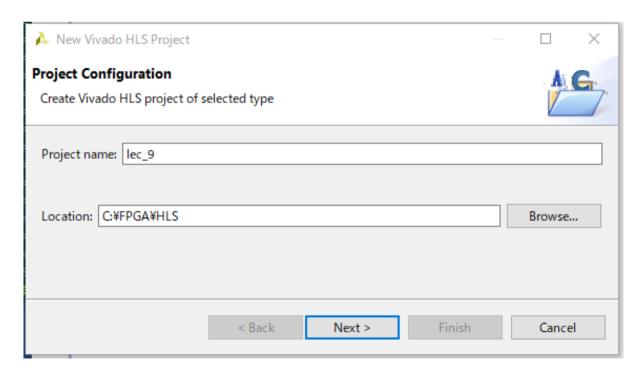

#### On an Add/Remove Files Dialog

- Enter the following information to specify the C design files:
  - a. Click Add Files.
  - b. Select "float\_mult.c" and click Open.
  - c. Use Browse button to specify "float\_mult" as the top-level function.
  - d. Click Next.

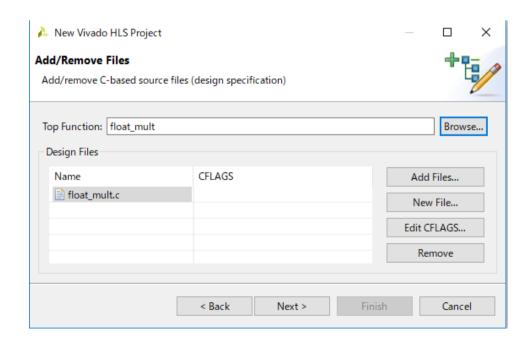

#### Add/Remove C-based Testbench Files

- Click the Add Files button to include both test bench files "float\_mult.c"
- Then, Click Next.
- Both C simulation and RTL co-simulation execute in subdirectories of the solution.

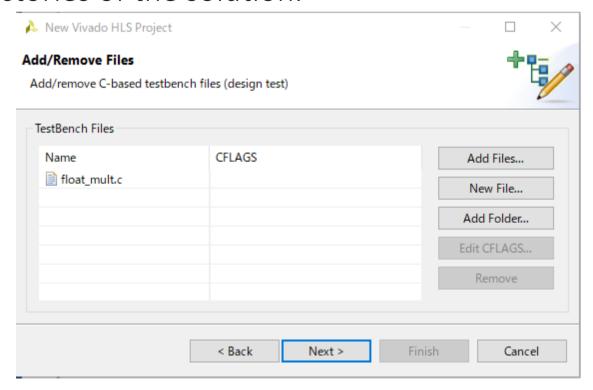

#### Solution Configuration

- Accept the default solution name (solution1), clock period (10 ns), and clock uncertainty (defaults to 12.5% of the clock period, when left blank/undefined)
- Click the part selection button to open the part selection window

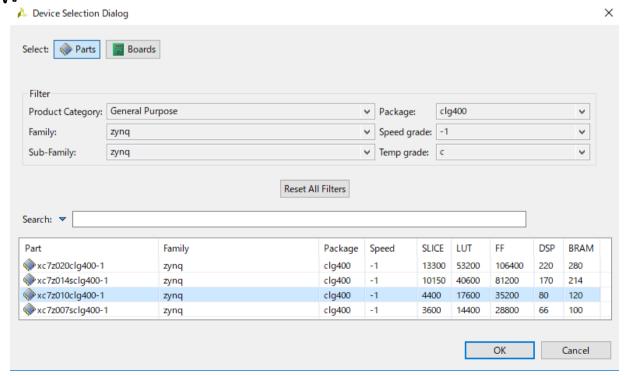

#### Cont'd

- Carefully Select Your FPGA on the Zybo!!
  - From the list of available devices
- Click "OK", and click "Finish"

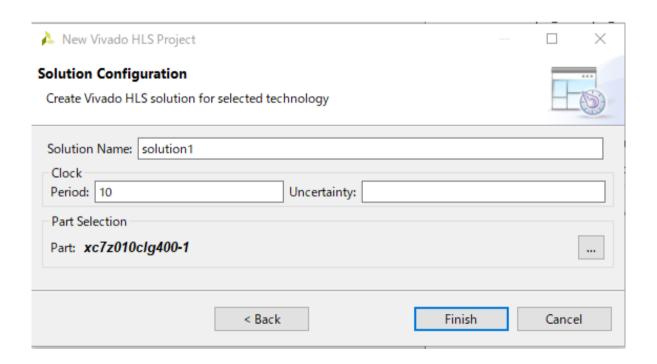

#### Vivado HLS GUI

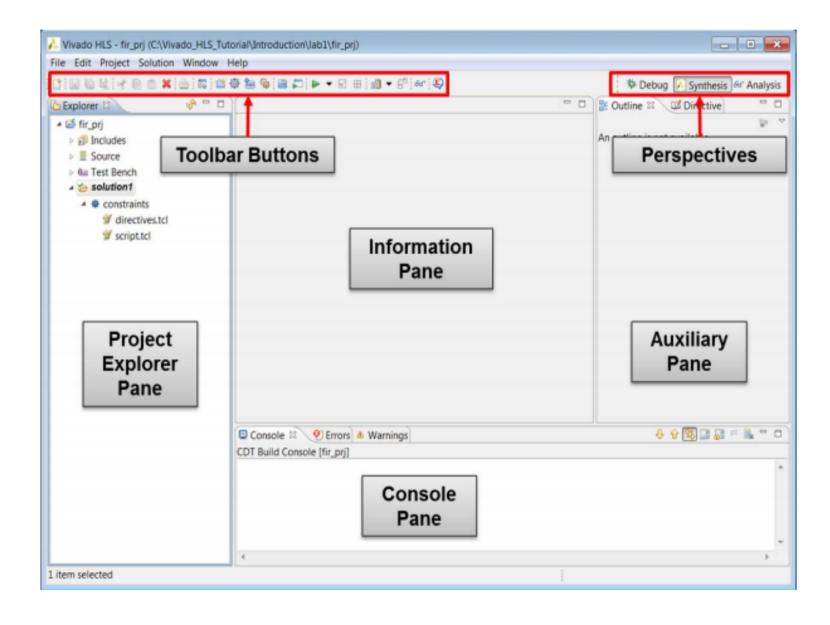

### Refactoring your C/C++ Code

- See, Github: hls\_float\_mult.c
- Define an union variable
- Insert pragmas

```
6⊖ typedef union _ftoi {
 7 float f:
 8 unsigned int u;
 9 } ftoi;
110 int float mult(float a, float b, float *c)
12 {
13 #pragma HLS INTERFACE s axilite register port=c bundle=slv0
14 #pragma HLS INTERFACE s axilite port=b bundle=slv0
15 #pragma HLS INTERFACE s axilite port=a bundle=slv0
16 #pragma HLS INTERFACE s_axilite register port=return bundle=slv0
17
18
     static int cycle = 0;
19
20 *c = a * b;
21 cycle++;
22
     return cycle;
```

#### Validate the C/C++ Code

• 4. Click the Run C Simulation button, or use menu Project > Run C Simulation, to compile and execute the C design.

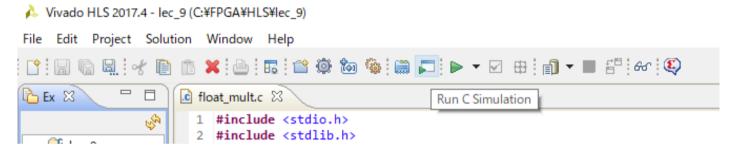

- 5. In the C Simulation dialog box, click OK.
  - The Console pane confirms the simulation executed successfully.

#### High-Level Synthesis

- Click the Run C Synthesis toolbar button or use the menu Solution > Run C Synthesis > Active Solution
- When synthesis completes, the report file opens automatically
  - Because the synthesis report is open in the Information pane, the Outline tab in the Auxiliary pane automatically updates to reflect the report information.

```
ution Window Help

It is in the property of the property of th
```

#### Performance Estimation

- Check "Performance Estimates" in the Outline tab
- In the Performance Estimates pane, you can see that the clock period is set to 10 ns. Vivado HLS targets a clock period of Clock Target minus Clock Uncertainty (10.00-1.25 = 8.75 ns in this example).
  - The clock uncertainty ensures there is some timing margin available for the (at this stage) unknown net delays due to place-and-routing
- The estimated clock period (worst-case delay) is 6.70 ns, which meets the 8.75 ns timing requirement

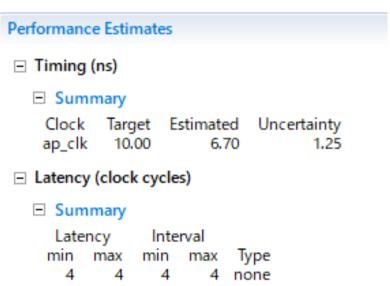

#### Utilization Estimation

• The resource utilization numbers are estimates because RTL synthesis might be able to perform additional optimizations, and these figures might change after RTL synthesis.

| Utilization Estimates |          |        |       |       |  |  |  |  |  |
|-----------------------|----------|--------|-------|-------|--|--|--|--|--|
| ─ Summary             |          |        |       |       |  |  |  |  |  |
| Name                  | BRAM_18K | DSP48E | FF    | LUT   |  |  |  |  |  |
| DSP                   | -        | -      | -     | -     |  |  |  |  |  |
| Expression            | -        | -      | 0     | 39    |  |  |  |  |  |
| FIFO                  | -        | -      | -     | -     |  |  |  |  |  |
| Instance              | 0        | 3      | 325   | 617   |  |  |  |  |  |
| Memory                | -        | -      | -     | -     |  |  |  |  |  |
| Multiplexer           | -        | -      | -     | 33    |  |  |  |  |  |
| Register              | -        | -      | 102   | -     |  |  |  |  |  |
| Total                 | 0        | 3      | 427   | 689   |  |  |  |  |  |
| Available             | 120      | 80     | 35200 | 17600 |  |  |  |  |  |
| Utilization (%)       | 0        | 3      | 1     | 3     |  |  |  |  |  |
|                       |          |        |       |       |  |  |  |  |  |

## Interface Report

The Interface section shows the ports and I/O protocols created by interface synthesis

| Interface          |     |      |            |               |              |
|--------------------|-----|------|------------|---------------|--------------|
| ■ Summary          |     |      |            |               |              |
| RTL Ports          | Dir | Bits | Protocol   | Source Object | C Type       |
| s_axi_slv0_AWVALID | in  | 1    | s_axi      | slv0          | pointer      |
| s_axi_slv0_AWREADY | out | 1    | s_axi      | slv0          | pointer      |
| s_axi_slv0_AWADDR  | in  | 6    | s_axi      | slv0          | pointer      |
| s_axi_slv0_WVALID  | in  | 1    | s_axi      | slv0          | pointer      |
| s_axi_slv0_WREADY  | out | 1    | s_axi      | slv0          | pointer      |
| s_axi_slv0_WDATA   | in  | 32   | s_axi      | slv0          | pointer      |
| s_axi_slv0_WSTRB   | in  | 4    | s_axi      | slv0          | pointer      |
| s_axi_slv0_ARVALID | in  | 1    | s_axi      | slv0          | pointer      |
| s_axi_slv0_ARREADY | out | 1    | s_axi      | slv0          | pointer      |
| s_axi_slv0_ARADDR  | in  | 6    | s_axi      | slv0          | pointer      |
| s_axi_slv0_RVALID  | out | 1    | s_axi      | slv0          | pointer      |
| s_axi_slv0_RREADY  | in  | 1    | s_axi      | slv0          | pointer      |
| s_axi_slv0_RDATA   | out | 32   | s_axi      | slv0          | pointer      |
| s_axi_slv0_RRESP   | out | 2    | s_axi      | slv0          | pointer      |
| s_axi_slv0_BVALID  | out | 1    | s_axi      | slv0          | pointer      |
| s_axi_slv0_BREADY  | in  | 1    | s_axi      | slv0          | pointer      |
| s_axi_slv0_BRESP   | out | 2    | s_axi      | slv0          | pointer      |
| ap_clk             | in  | 1    | ap_ctrl_hs | float_mult    | return value |
| ap_rst_n           | in  | 1    | ap_ctrl_hs | float_mult    | return value |
| interrupt          | out | 1    | ap_ctrl_hs | float_mult    | return value |

#### **IP** Creation

- The final step in the High-Level Synthesis flow is to package the design as an IP block for use with other tools in the Vivado Design Suite
- 1. Click the Export RTL toolbar button or use the menu Solution > Export RTL
- 2. Ensure the Format Selection drop-down menu shows IP Catalog
- 3. Click OK. The IP packager creates a package for the Vivado IP Catalog
- 4. Expand Solution1 in the Explorer
- 5. Expand the impl folder created by the Export RTL command
- 6. Expand the ip folder and find the IP packaged as a zip file, ready for adding to the Vivado IP Catalog (See, right)

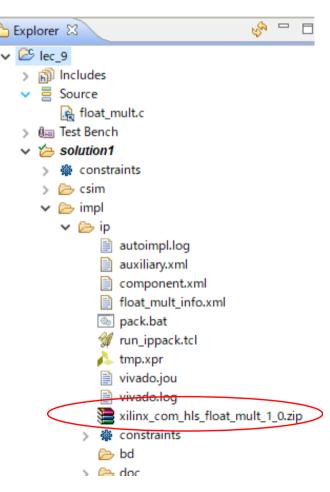

## Import to IP Catalog

- Create a new project on Vivado, then create a block design
  - Project name as "hls\_walk\_through\_1"
  - RTL project, no add sources, constraints, and specify your Zybo board
  - Make sure the constraint file "Zybo-Z7-Master.xdc" is loaded

• Click an "IP Settings..." on a diagram than appropriate settings window

Right click on a "Diagram"

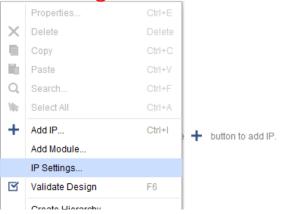

## Add a Path to IP Repositories

- Add a path to Repository manager for the IP generated on Vivado HLS
  - In the tutorial, the IP path is "C:/FPGA/HLS/lec\_9/solution1/impl/ip"
  - Make sure your "Float\_mult" is loaded

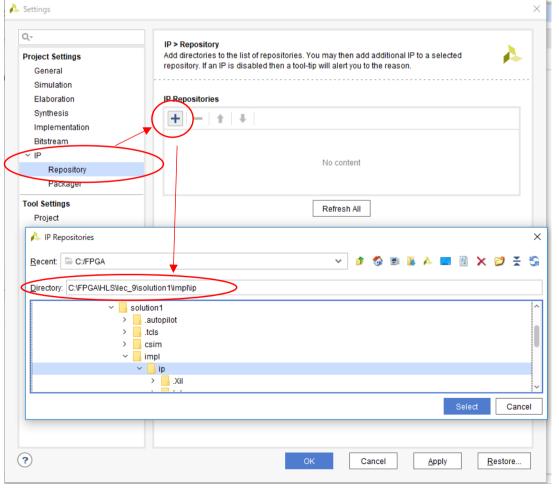

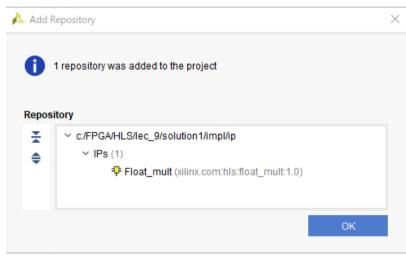

## System Generation

- On Block Design, instance a "ZYNQ7 Processing System"
- Then, also instance your IP core "float\_mult"
- Next, concatenate with them (Processor System Reset and AXI Interconnect are inserted automatically)

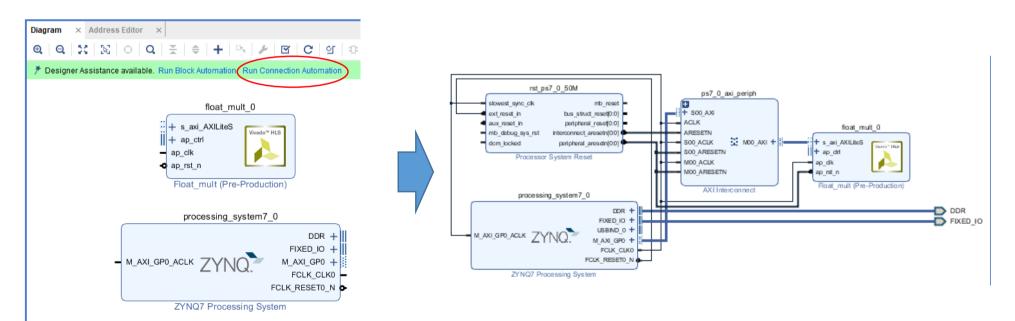

#### Generate Bitstream

To re-use HDL design flow, do following steps:

- 1. Right-click on "design\_1", and select "Generate Output Products...", then "Generate"
- 2. Again, Right-click on "design\_1", and select "Create HDL Wrapper...", then "OK"

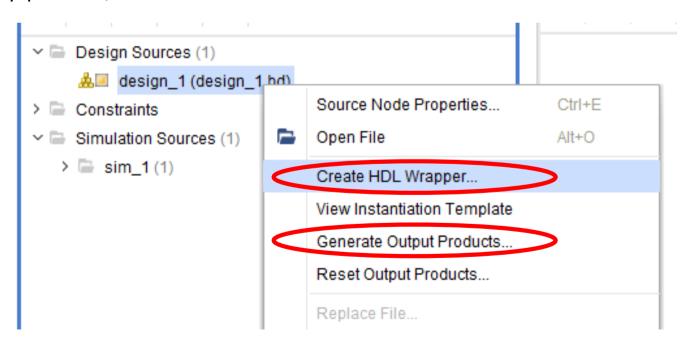

# Synthesis Hardware and Export

- Click "Generate Bitstream", then "Yes" and "OK"
- After finish bitstream generation, then "Cancel"
- In "Menu", select "File" and "Export", then "Export Hardware"
- Check "Include bitstream", then "OK"

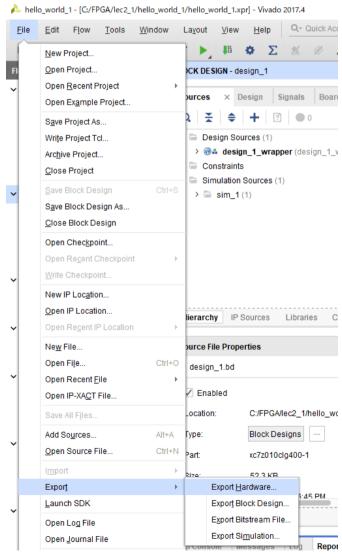

# Developing SW

- Launch SDK on Vivado
- From the SDK File menu, select New > Application Project.
  - a. In the New Project dialog enter the project name "zynq\_float\_mult"
  - b. Click Next.
  - c. Select the "Hello World" template.
  - d. Click Finish

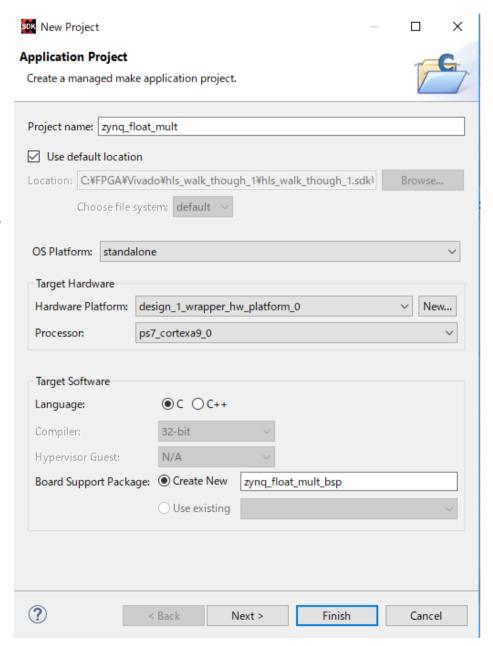

#### Execute "Hello World" SW

- Power up the Zybo board and test the Hello World application
- Ensure the board has all the connections to allow you to download the bitstream on the FPGA device
- Click Xilinx > Program FPGA (or toolbar icon)

```
SDK Log 
O1:58:38 INFO : XSCT server has started successfully.

01:58:40 INFO : Successfully done setting XSCT server connection cha
01:58:40 INFO : Processing command line option -hwspec C:/FPGA/Vivad
01:58:40 INFO : Successfully done setting SDK workspace
02:17:15 INFO : Connected to target on host '127.0.0.1' and port '31
02:17:17 INFO : 'targets -set -filter {jtag_cable_name =~ "Digilent
02:17:18 INFO : FPGA configured successfully with bitstream "C:/FPGA"
```

#### Cont'd

- Click on SDK Terminal and click on add button to add a port to the terminal
  - a. Click the Connect icon (See, bottom)
  - b. Select Connection Type > Serial.
  - c. Select the COM port to which the USB UART cable is connected
  - d. Change the Baud Rate to 115200
  - e. Click OK to exit the Terminal Settings dialog box.

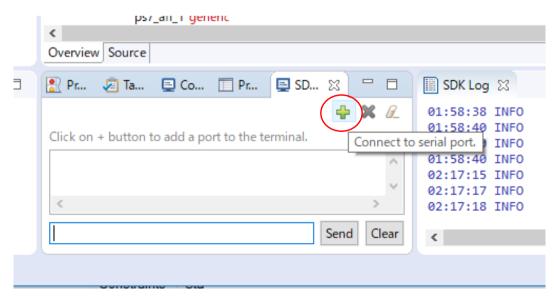

# Terminal Settings Dialog

- Right-click the application project "zynq\_float\_mult" in the Explorer panel
   a. Click Run As > Launch on Hardware.
- Switch to the Terminal tab and confirm that "Hello World" was received
  - Or, you can use TeraTermianl (Windows) GtkTerm (Ubuntu)

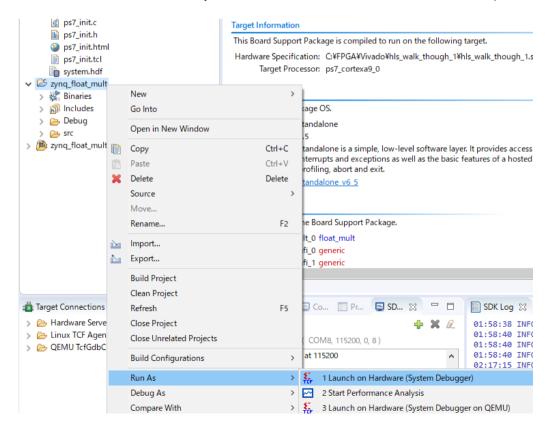

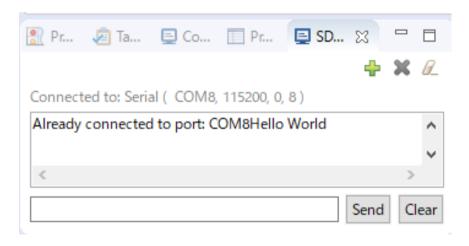

# Modify SW to Communicate with Your IP Core

- The "float\_mult" function has "a" and "b" as inputs and "c" as an output
- Following processing exists in the API generated by Vivado HLS
  - Set value to a
  - Set value to b
  - Read the value of c
- In order to control the hardware, there is an API that performs the following processing
  - Start operation
  - Terminate of calculation

#### APIs for a Generated IP Core

The IP core API is stored in the following directory (in this example)

```
design_1_wrapper_hw_platform_0/drivers/float_top_v1_0/src
```

- In the directory, the following files are stored
  - xfloat top hw.h
  - xfloat\_top\_linux.c
  - xfloat\_top\_sinit.c
  - xfloat top.c
  - xfloat\_top.h
- The detail of the defined API is described in "ug902-vivado-high-level-synthesis.pdf"

#### SW Code for an ARM Processor on Zybo

See, Github: sw\_code.c

```
#include <stdio.h>
 #include "platform.h"
 #include "xfloat mult.h"
 #include "xparameters.h"
typedef union ftoi {
   float f;
   unsigned int u;
 } ftoi;
 // from xparameters.h
 #define XF DEVICE ID XPAR FLOAT MULT 0 DEVICE ID
 XFloat mult XFT;// Instance for Vivado HLS Generated IP
 // Testbench
float ref float mult( float a, float b)
   return a * b;
int main()
   int i,Status;
   XFloat mult Config *ConfigPtr;
   ftoi ref a, ref b, out c;
   ftoi in_a, in_b;
   int cycle;
   // Initialization
   init platform();
   XFloat mult Initialize( &XFT, XPAR FLOAT MULT 0 DEVICE ID);
   ConfigPtr = XFloat mult LookupConfig(XF DEVICE ID);
   Status = XFloat mult_CfgInitialize(&XFT, ConfigPtr);
   if (Status != XST_SUCCESS) {
     return XST FAILURE;
   Status = XFloat mult IsIdle(&XFT);
```

```
Status = XFloat mult IsIdle(&XFT);
for (i=0;i<10;i++) {
  printf("TEST LOOP %d:\n",i);
  ref a.f = (float)i;
  ref b.f = (float)(i*100 + i);
  while(!XFloat mult IsReady(&XFT)); // Check Ready Signal
  XFloat mult Set a(&XFT, ref a.u); // Set register a
  XFloat mult Set b(&XFT, ref b.u); // Set register b
  in a.u = XFloat mult Get a(&XFT);
  in b.u = XFloat mult Get b(&XFT);
  printf(" Get value a = %f(%x), b = %f(%x)\n",
              in a.f,in a.u,in b.f,in b.u);
  XFloat mult Start(&XFT);
                                  // Start HW
  while (!XFloat mult IsDone(&XFT)); // Wait Done signal
  out_c.u = (unsigned int)XFloat_mult_Get_c(&XFT); // Load register c
  cycle = XFloat mult Get return(&XFT);
  printf("%d: Get value c = %f(%x) \n", cycle, out c.f,out c.u);
  if ( ref_float_mult(ref_a.f, ref_b.f) != out_c.f ) // Comparison
   printf(" ERROR! ref = %f, val = %f\n",
               ref float mult(ref a.f, ref b.f), out c.f);
printf("float mult test done.\n");
cleanup platform();
return 0:
```

#### **Execution Results**

```
Tera Term - [未接続] VT
ファイル(F) 編集(E) 設定(S) コントロール(O) ウィンドウ(W) ヘルプ(H)
13: Get value c = 404.000000(43ca0000)
TEST LOOP 3:
 Get value a = 3.000000(40400000), b = 303.000000(43978000)
14: Get value c = 909.000000(44634000)
TEST LOOP 4:
 Get value a = 4.000000(40800000), b = 404.000000(43ca0000)
15: Get value c = 1616.000000(44ca0000)
TEST LOOP 5:
 Get value a = 5.000000(40a00000), b = 505.000000(43fc8000)
16: Get value c = 2525.000000(451dd000)
TEST LOOP 6:
 Get value a = 6.000000(40c00000), b = 606.000000(44178000)
17: Get value c = 3636.000000(45634000)
TEST LOOP 7:
 Get value a = 7.000000(40e00000), b = 707.000000(4430c000)
18: Get value c = 4949.000000(459aa800)
TEST LOOP 8:
 Get value a = 8.000000(41000000), b = 808.000000(444a0000)
19: Get value c = 6464.000000(45ca0000)
TEST LOOP 9:
 Get value a = 9.000000(41100000), b = 909.000000(44634000)
20: Get value c = 8181.000000(45ffa800)
float_mult test done.
```

## Summary

- HLS brings value to the FPGA design:
  - Make hardware design easier for hardware engineers
  - Allow software engineers to design hardware and reap energy/performance benefits
- Benefits: Productivity, lower non-recurring engineering costs, maintainability, faster time to market
- Execute a tutorial through a floating point precision multiplication

#### Exercise

- (Mandatory) Describe the advantage and the disadvantage for the high-level synthesis based design comparing with the RTL based design
- (Mandatory) Execute a tutorial for a floating point precision multiplication on your Zybo board
- (Optional) Compare with non "#pragma HLS pipeline" version, and report differences of pipelined one

Send a report to OCW-i

Deadline is 28th, July, 2020 JST PM 13:20

(At the beginning of the next lecture)